### 實驗、射頻載波聚合開關模組實驗

### 一**.** 實驗目的

載波聚合(Carrier aggregation)技術是在 3GPP R10 版本中提出,該技 術除了可以有效的增加使用者使用的頻寬外,更可提升頻譜使用的效 率。本實驗乃利用常見之微波元件設計出可與寬頻射頻收發機整合之 寬頻高隔離度射頻切換模組,該模組可支援兩個分量載波(Component Carriers, CCs),並藉由設定不同的切換路徑實現頻帶內(Intra-band)和跨 頻帶(Inter-band)之載波聚合。

#### 二**.** 實驗原理

 本實驗所提出之載波聚合開關模組包含功率分配器,射頻前置放大 器,RF 開關和功率合成器等元件,如圖 1 所示。射頻前置放大器用於 補償訊號經過功率分配器後所產生的損耗,射頻開關和功率合成器用 來選擇適當的路徑以實現所需的載波聚合模式。

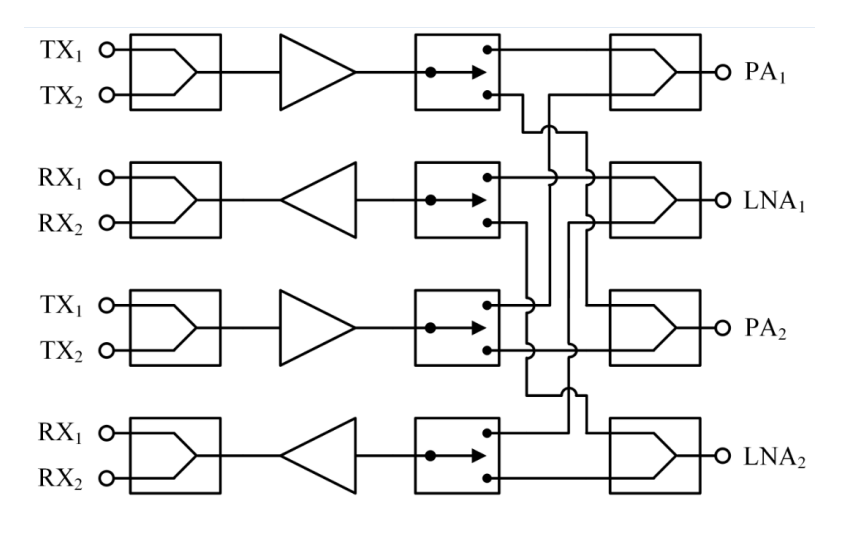

圖 1、本實驗載波聚合開關模組方塊圖

在發射路徑上,頻帶內和跨頻帶的載波聚合操作模式可以透過控制 射頻開關選擇相對應的路徑來獲得,如圖 3.2 和圖 3.3 所示。此模組位 於功率放大器之輸入端,相較於位於功率放大器輸出端之 T/R 射頻開關 器所需之損耗與線性度要求較不嚴苛。

## 實驗 **1** 單級毫米波頻率合成器實驗

### 一**.** 實驗目的

 本實驗之目的在於學習並瞭解單級(single stage)毫米波頻率合成器 的電路架構,透過運用 Keysight 高頻模擬軟體 ADS 實際設計一個操作 頻段為 28 GHz 之單級毫米波頻率合成器。藉由 Keysight ADS 模擬所 設計之 28 GHz 單級毫米波頻率合成器的頻譜輸出、鎖入時間以及相位 雜訊,透過設計不同之頻率合成器迴路頻寬以及參考頻率以觀察頻率 合成器之鎖入時間以及相位雜訊之變化。

### 二**.** 實驗設備

- 1. 個人電腦
- 2. Keysight ADS

### 三**.** 頻率合成器設計與模擬

1. 建立一個新的 Workspace(File->New->Workspace)

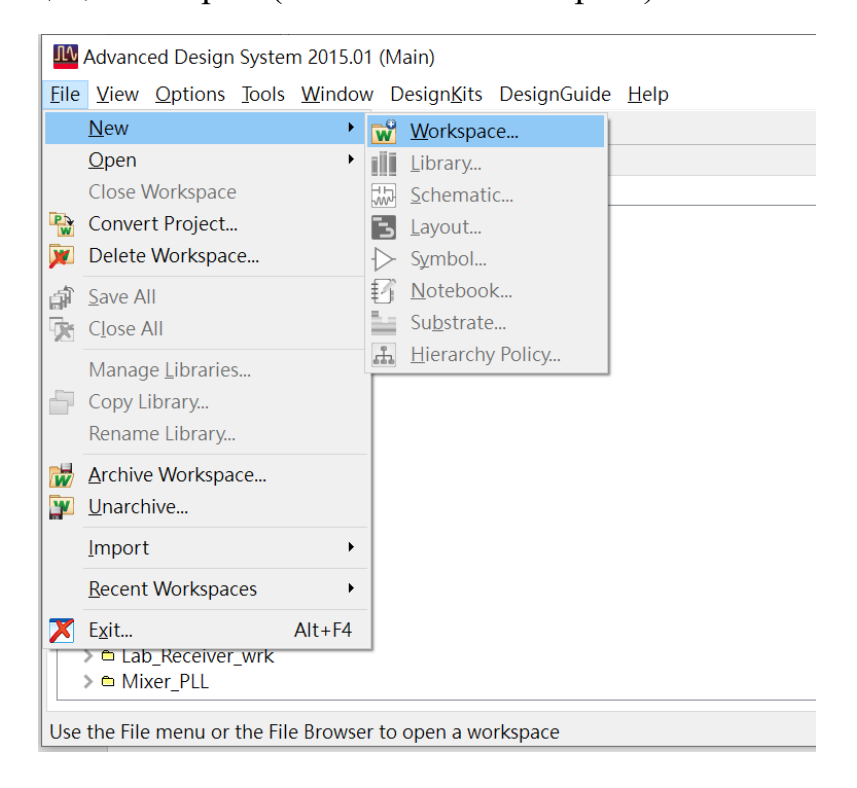

## 實驗 **2** 倍頻毫米波頻率合成器實驗

### 一**.** 實驗目的

 本實驗之目的在於學習並瞭解倍頻(frequency-muliplied)毫米波頻 率合成器的電路架構,透過運用 Keysight 高頻模擬軟體 ADS 實際設計 一個操作頻段為 28 GHz 之倍頻毫米波頻率合成器。藉由 Keysight ADS 模擬所設計之 28 GHz 倍頻毫米波頻率合成器的頻譜輸出、鎖入時間以 及相位雜訊,透過設計不同之頻率合成器迴路頻寬以及參考頻率以觀 察頻率合成器之鎖入時間以及相位雜訊之變化。

### 二**.** 實驗設備

- 1. 個人電腦
- 2. Keysight ADS

### 三**.** 頻率合成器設計與模擬

1. 建立一個新的 Workspace(File->New->Workspace)

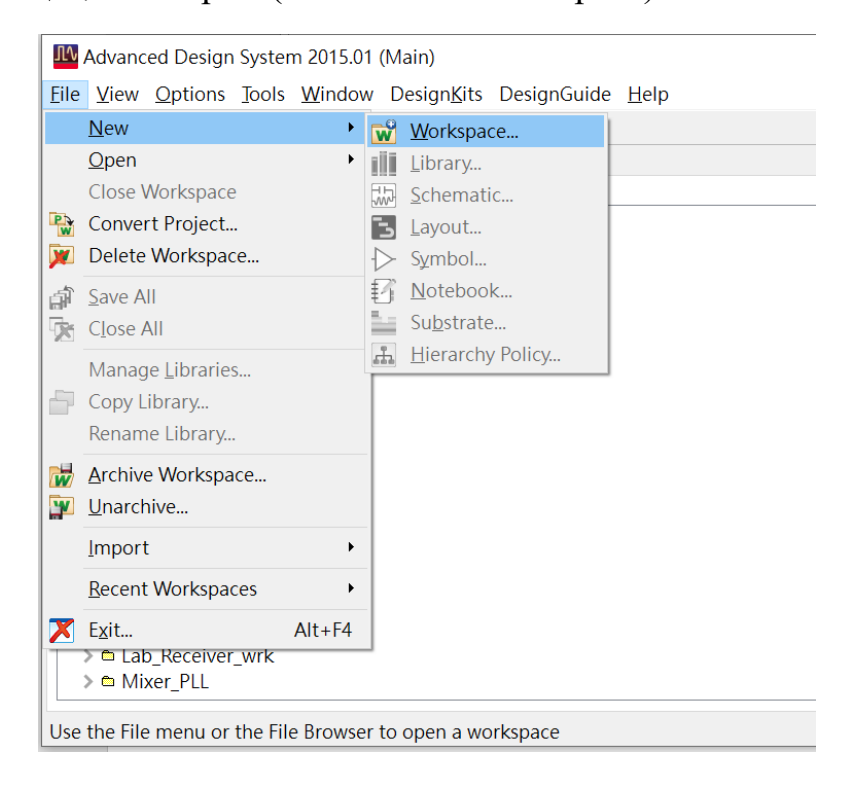

## 實驗 **3** 串級毫米波頻率合成器實驗

### 一**.** 實驗目的

 本實驗之目的在於學習並瞭解串級(cascade)毫米波頻率合成器的 電路架構,透過運用 Keysight 高頻模擬軟體 ADS 實際設計一個操作頻 段為 28 GHz 之串級毫米波頻率合成器。藉由 Keysight ADS 模擬所設 計之 28 GHz 串級毫米波頻率合成器的頻譜輸出、鎖入時間以及相位雜 訊,透過設計不同之頻率合成器迴路頻寬以及參考頻率以觀察串級毫 米波頻率合成器之鎖入時間以及相位雜訊之變化。

### 二**.** 實驗設備

- 1. 個人電腦
- 2. Keysight ADS

### 三**.** 頻率合成器設計與模擬

1. 建立一個新的 Workspace(File->New->Workspace)

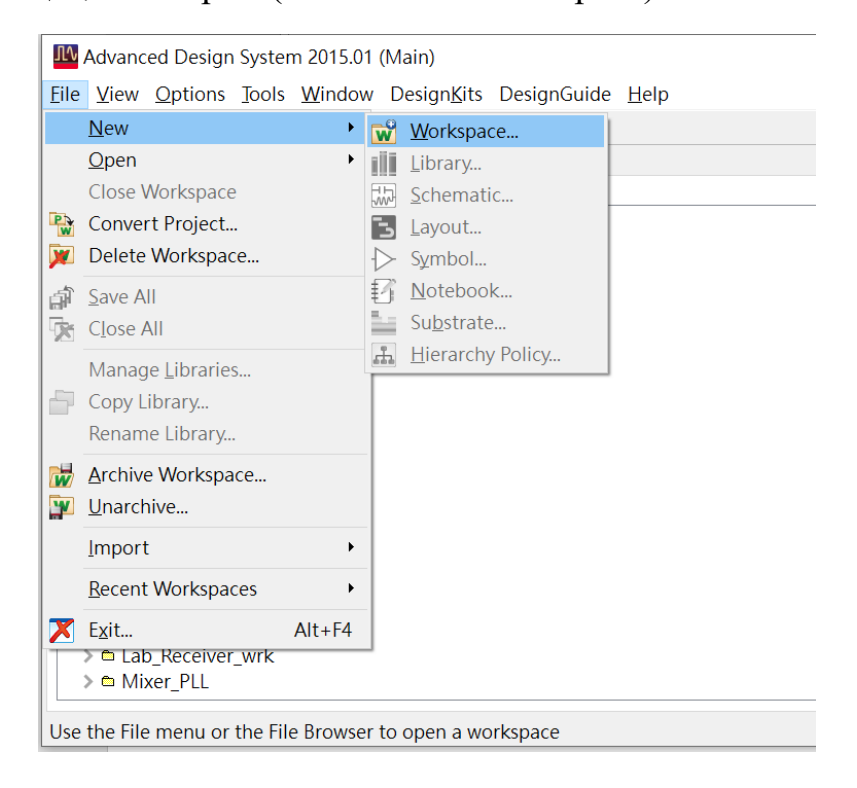

# 寬頻收發關鍵技術模組 -功率放大器預失真線性化實驗

# 黃建彰 元智大學電機系乙組

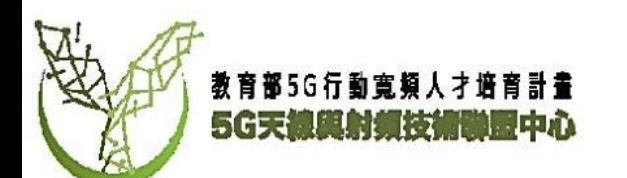

# 使用工具基本資訊

- 本實驗使用Matlab及Simulink作為平台。
- Nuand BladeRF x40 軟體定義無線電
- Celeritek Inc CMA-4-0504 功率放大器

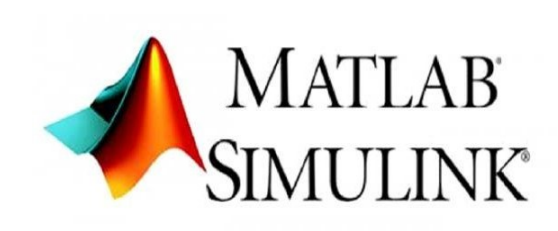

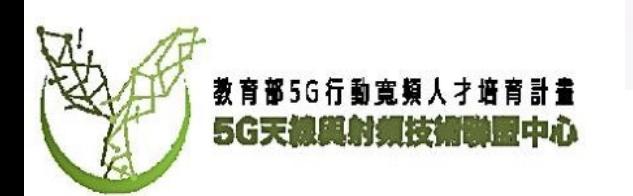

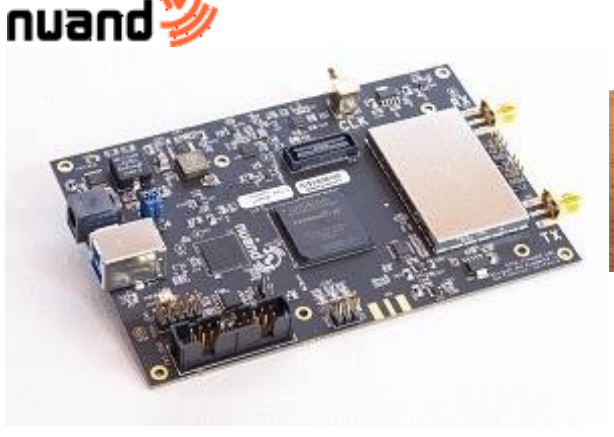

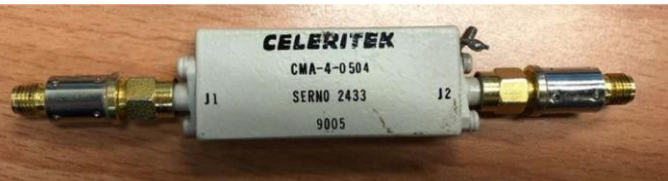

# 實驗平台架設

- BladeRF 連接至電腦
- BladeRF TX端連接至PA之input端
- PA之output端連接一衰減器後接至BladeRF之 RX 端

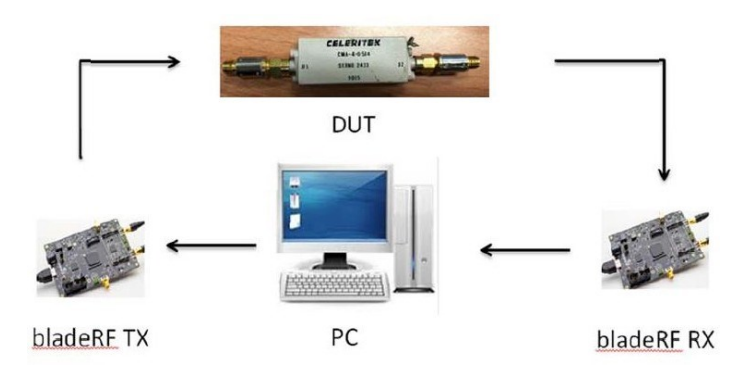

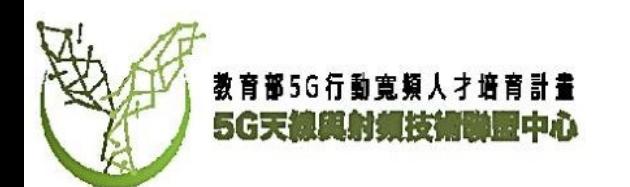

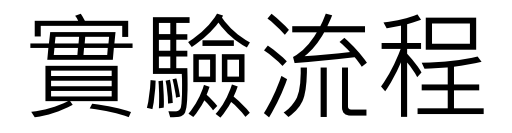

主要流程會分為五步驟:

- 1. 產生調變訊號
- 2. 接收TX及RX訊號
- 3. 推導出功率放大器預失真係數
- 4. 創建DPD並應用到輸出訊號
- 5. 結果展示

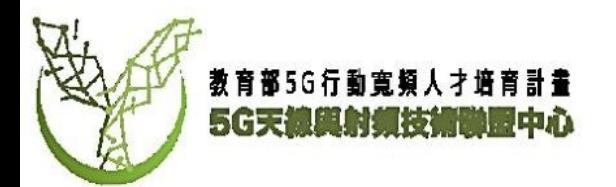

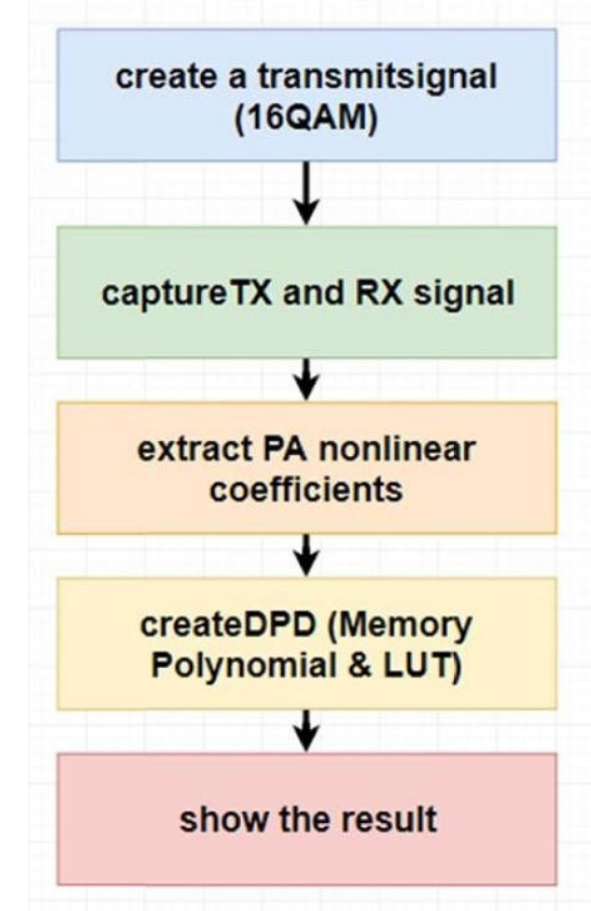

# BLADERF操作方法

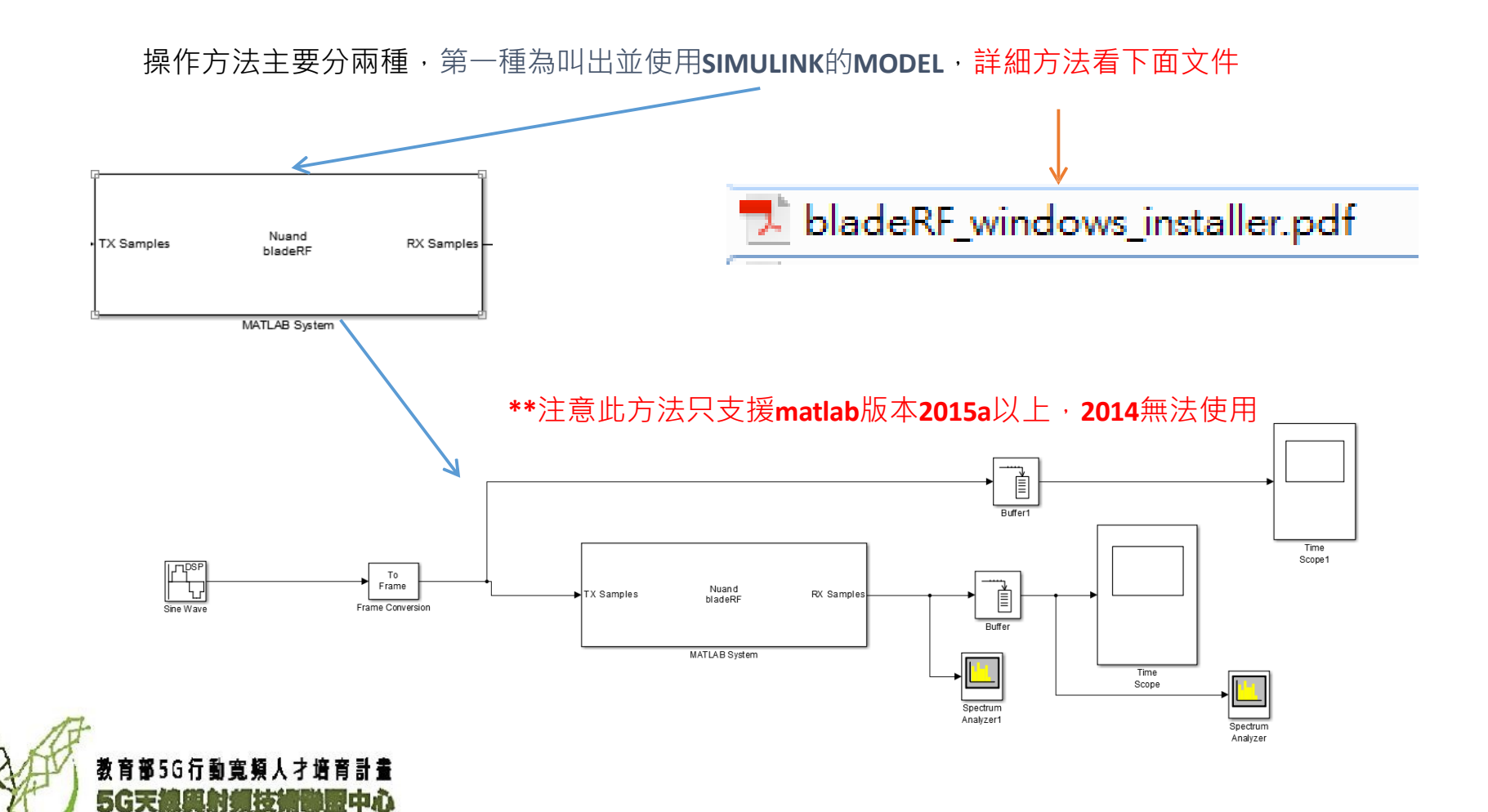

# BLADERF操作方法

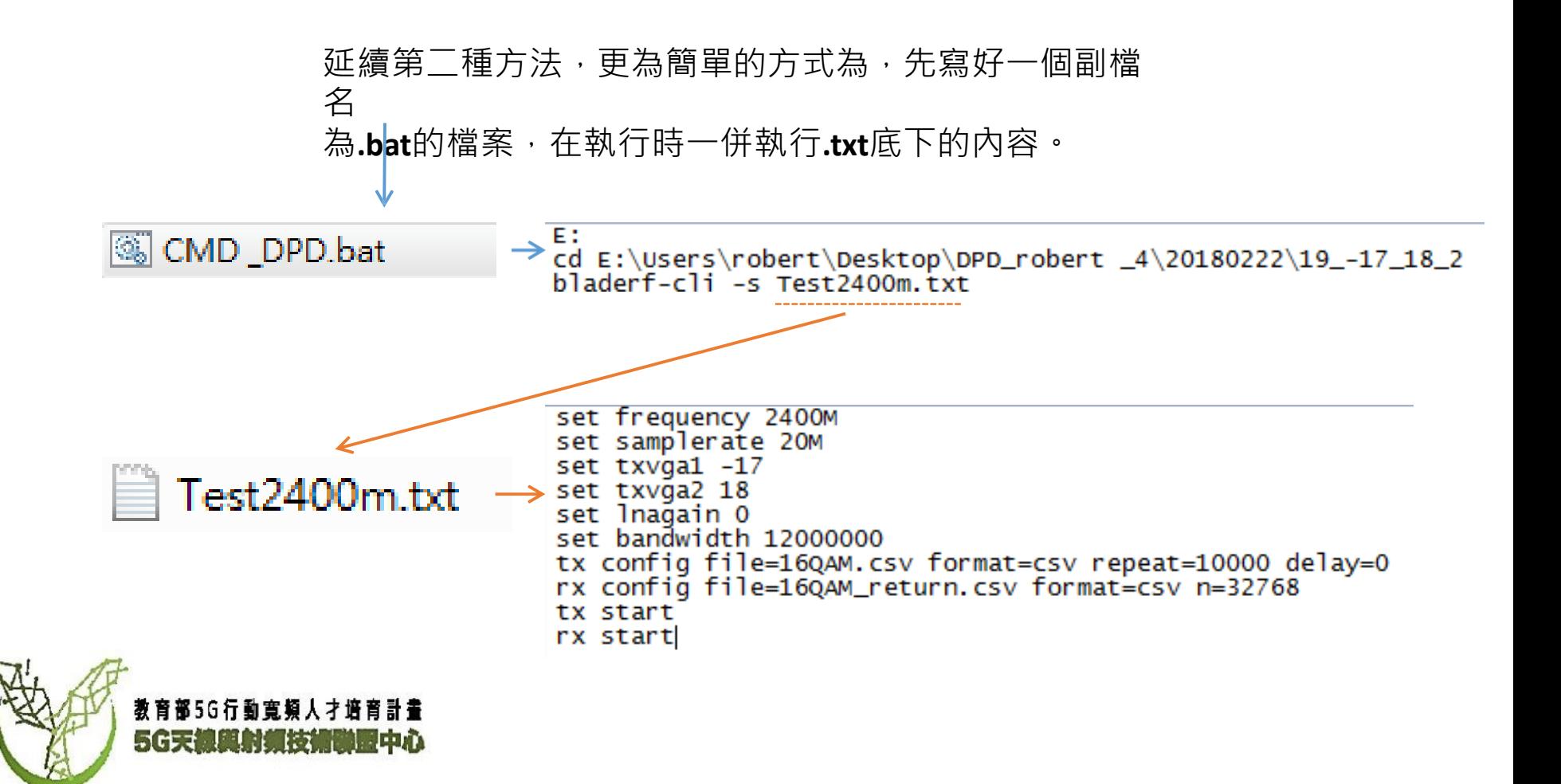

# BladeRF 創建輸出訊號

## 以下將介紹**3**種**BLADERF**輸出訊號如何產生,分別為**Single Tone, AM, 16QAM**

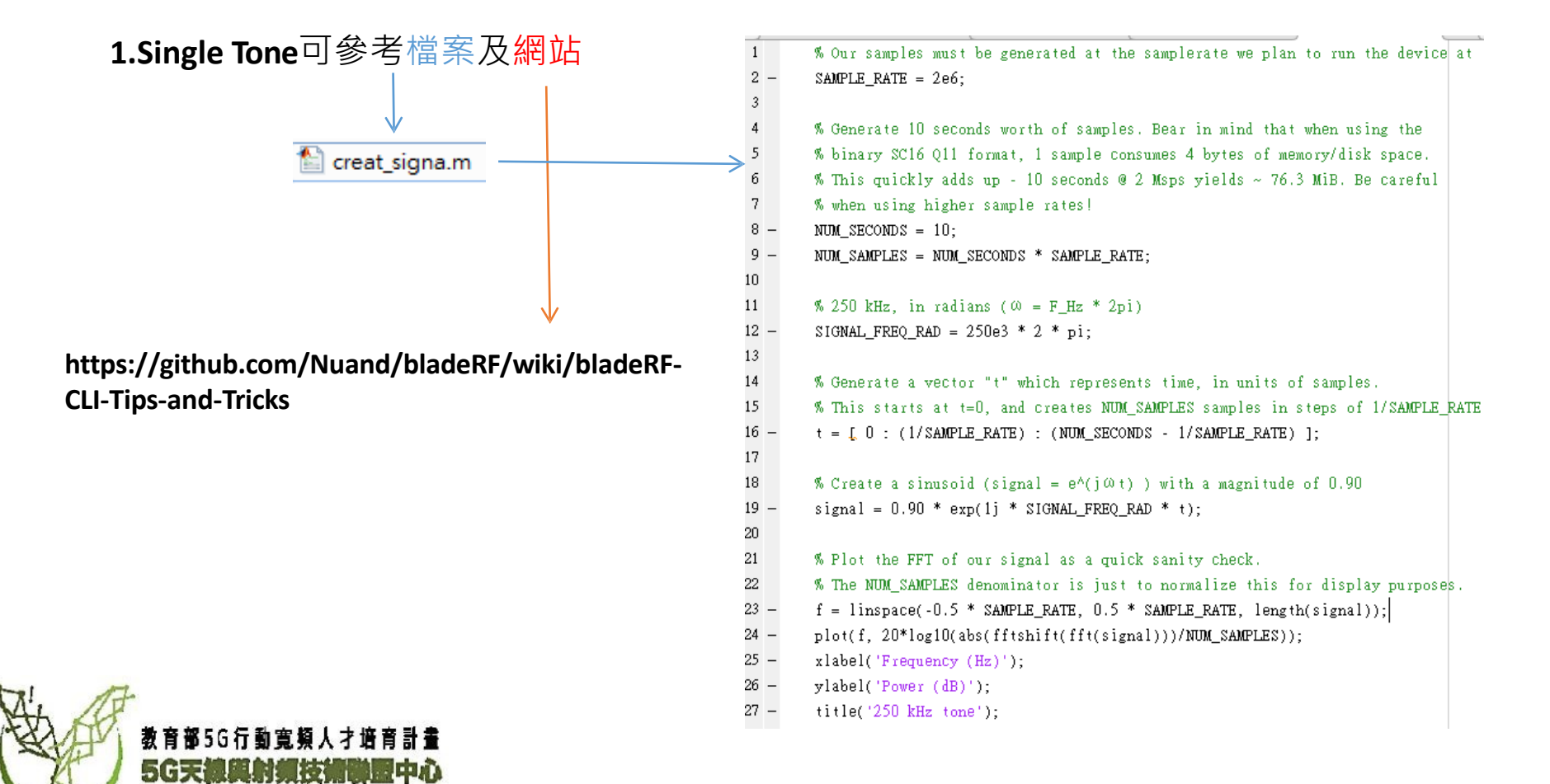

# DPD操作流程

介紹完**BLADERF**如何使用及創造訊號後,要介紹如何使用**Digital predistortion, DPD**。

**DPD**主要分兩種,一種為**Lookup table,LUT,** 另一種為**Memory polynomial**。

在實現**Lookup table,LUT**及**Memory polynomial**上,我分別做了模 擬情況**(Simulation)**及實際情況**(Measurement)**,用來交叉比對結 果。

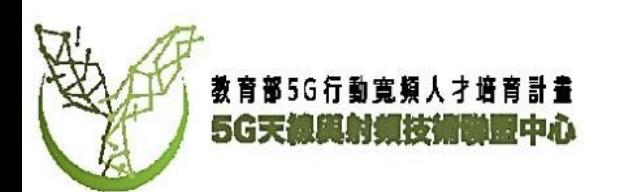

## 建議先看過以下幾份文件比較知道流程及運作方法 。

**https:[//www.mathworks.com/content/dam/mathworks/mathworks-dot](http://www.mathworks.com/content/dam/mathworks/mathworks-dot-)com/company/events/conferences/matlab-tour-china/2015/proceedings/matlab-rf-developmentapplication-in-numbers\_en.pdf**

**https://ww2.mathworks.cn/videos/digital-predistortion-for-power-amplifiers-68727.html** 

**https://ww2.mathworks.cn/matlabcentral/fileexchange/45890-adaptive-dpd-design** 

**https[://www.keysight.com/upload/cmc\\_upload/All/DigitalPreDistortion\\_MicroApps.pdf](http://www.keysight.com/upload/cmc_upload/All/DigitalPreDistortion_MicroApps.pdf)**

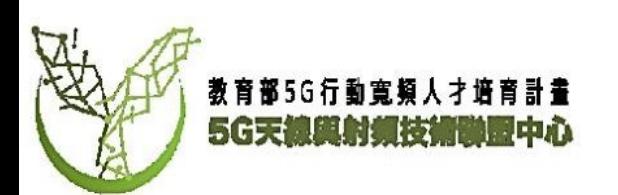

# DPD操作流程 (Simulation)

在**Simulation**上,做了五種情況,放置在不同資料夾中。分別為

資料夾名稱 情況

- **DPD**  測試**Simulation 16QAM memory**
- **DPD2**  測試**I/Q memory**
- **DPD3**  測試**16QAM LUT**
- **DPD\_2** 測試**12BIT 16QAM memory**
- **DPD\_2 -** 複製 測試**16BIT 16QAM memory**

使用的檔案順序皆在其資料夾底下的**VP\_UP\_TEST3**文件檔裡面,文件檔展示了流程及效果。 順帶一提,從Simulation可以發現,12BITS的DAC精準度不足以達到完美的預失真反函數,而16BITS 上則可以實現。

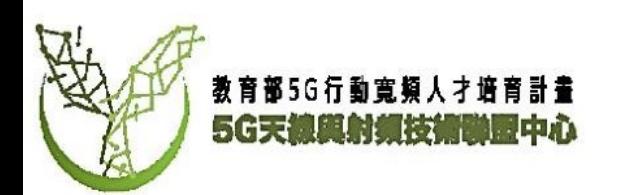

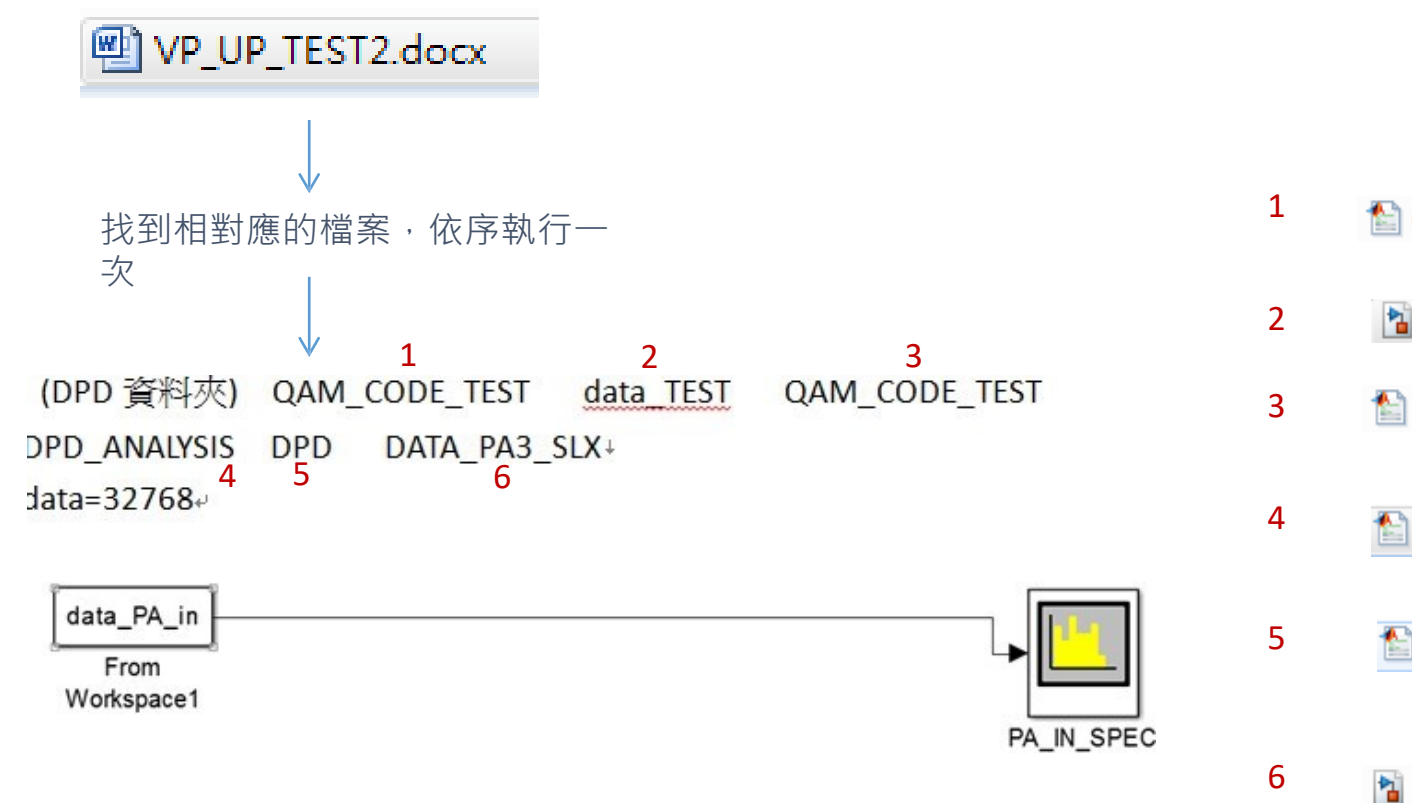

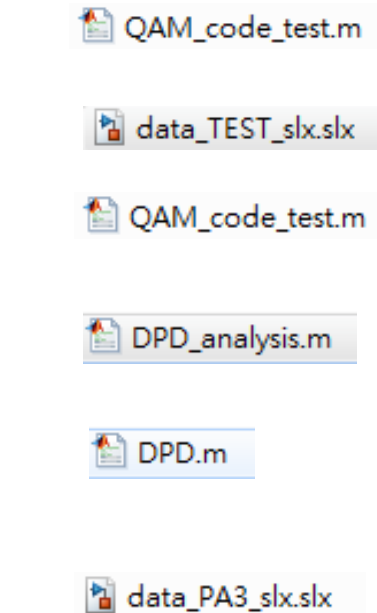

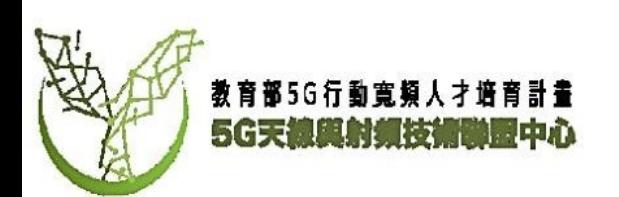

# Measurements Part 1

**\*\*Part 1**主要介紹如何開啟,讀寫以前**BLADERF**儲存在電腦 上的數值,並在**MATLAB**及**SIMULINK**作呈現。

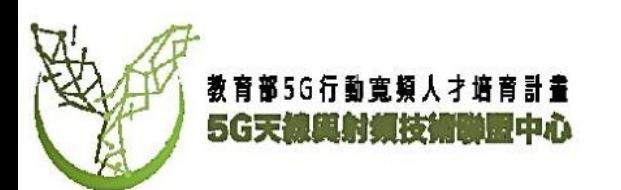

# DPD操作流程 (measurement)

首先選定一個**PA**,我們使用此**PA**做例子。

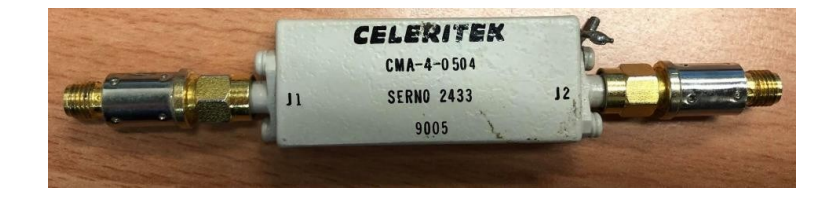

#### Specifications:

**DATASHEET**如右圖

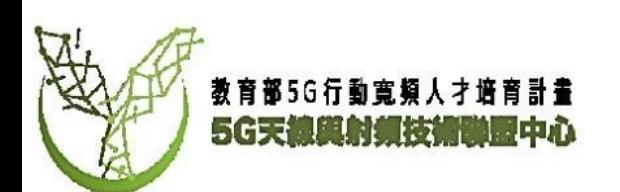

Model Number:  $CMA-4-0504$ **Frequency Range:**  $0.5$  GHz - 4 GHz Gain (min): 35 dB Gain Vs Temp at any Frequency: This Amplifier is not Temperature Compensated Noise Figure (max): 4 dB Output Power @ 1dB Compression: 18 dBm Gain Flatness Vs Frequency:  $+/-1.5$  dB 3rd Order Intercept (Typ): 27 dBm Power Supply: Input Voltage: 11.5 to 15 VDC Current @ 12 VDC (typ): 240 mA Current @ 12 VDC (max): 265 mA Case Type (See attached Outline): SC4 Temperature Range:  $+25$ 

# Measurement (Memory Polynomial) Part 1

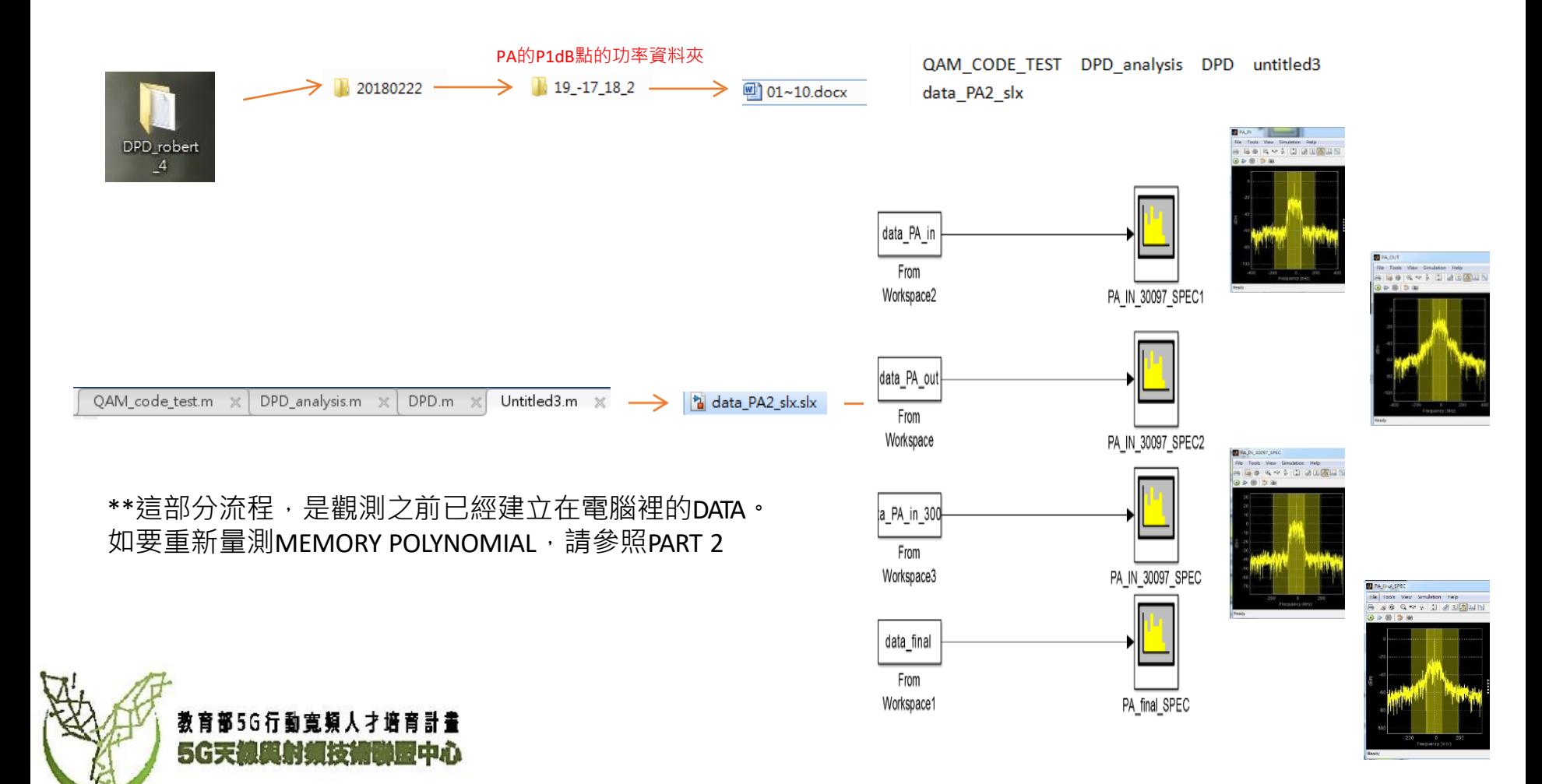

# Measurement (LUT) Part 1

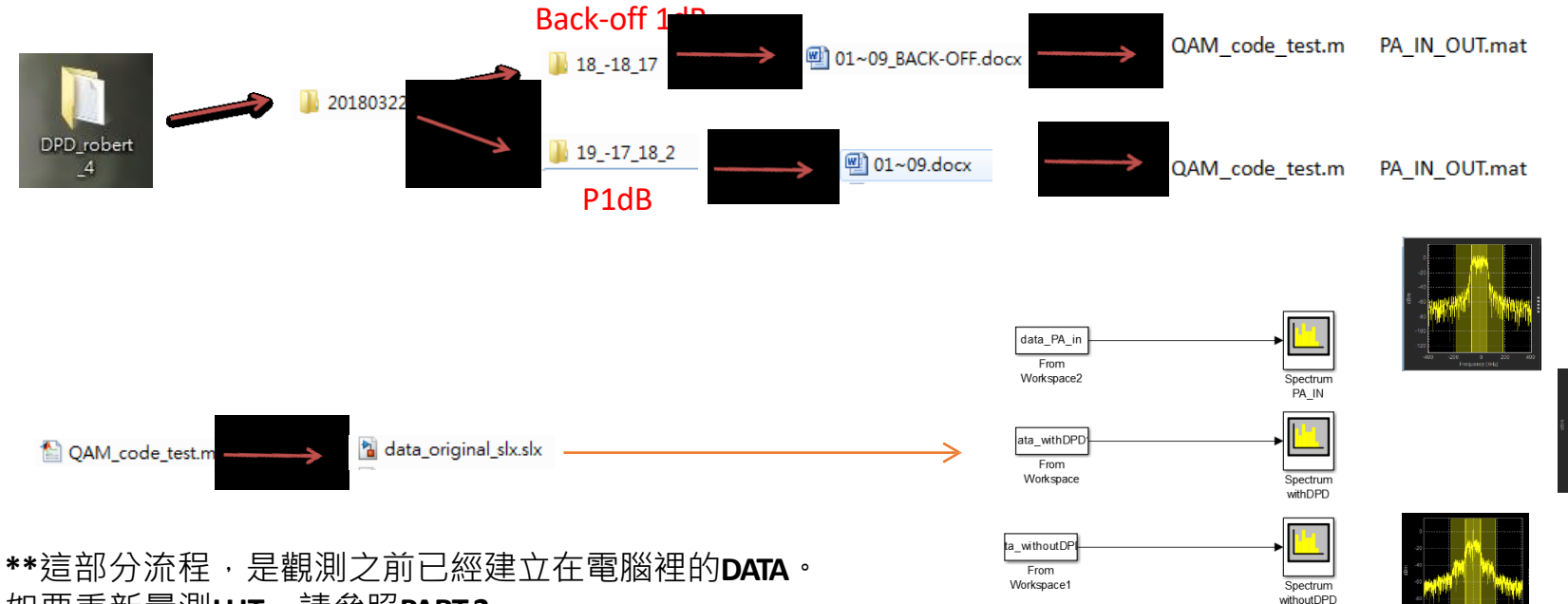

如要重新量測**LUT**,請參照**PART2**

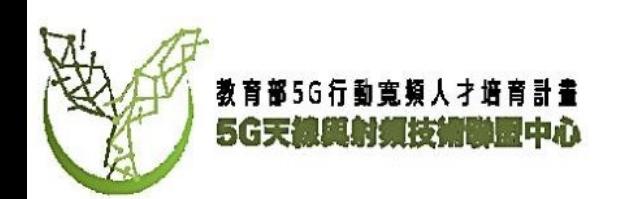

# Measurement (Memory Polynomial) Part 2

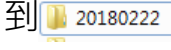

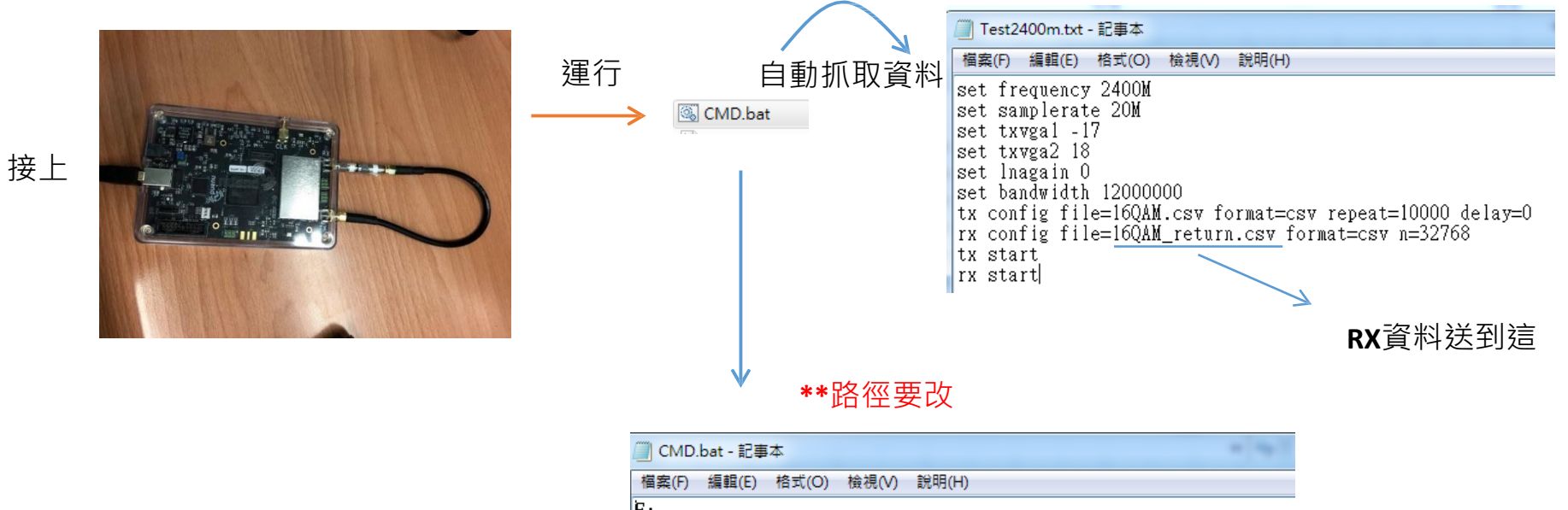

[cd E:\Users\robert\Desktop\DPD robert 4\20180222\19 -17 18 2 bladerf–cli –s Test2400m.txt

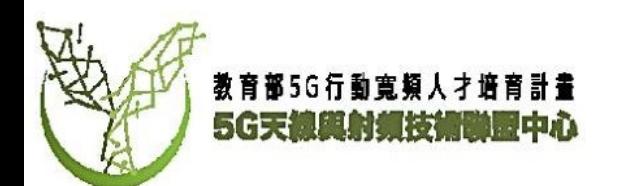

# Measurement (Memory Polynomial) Part 2

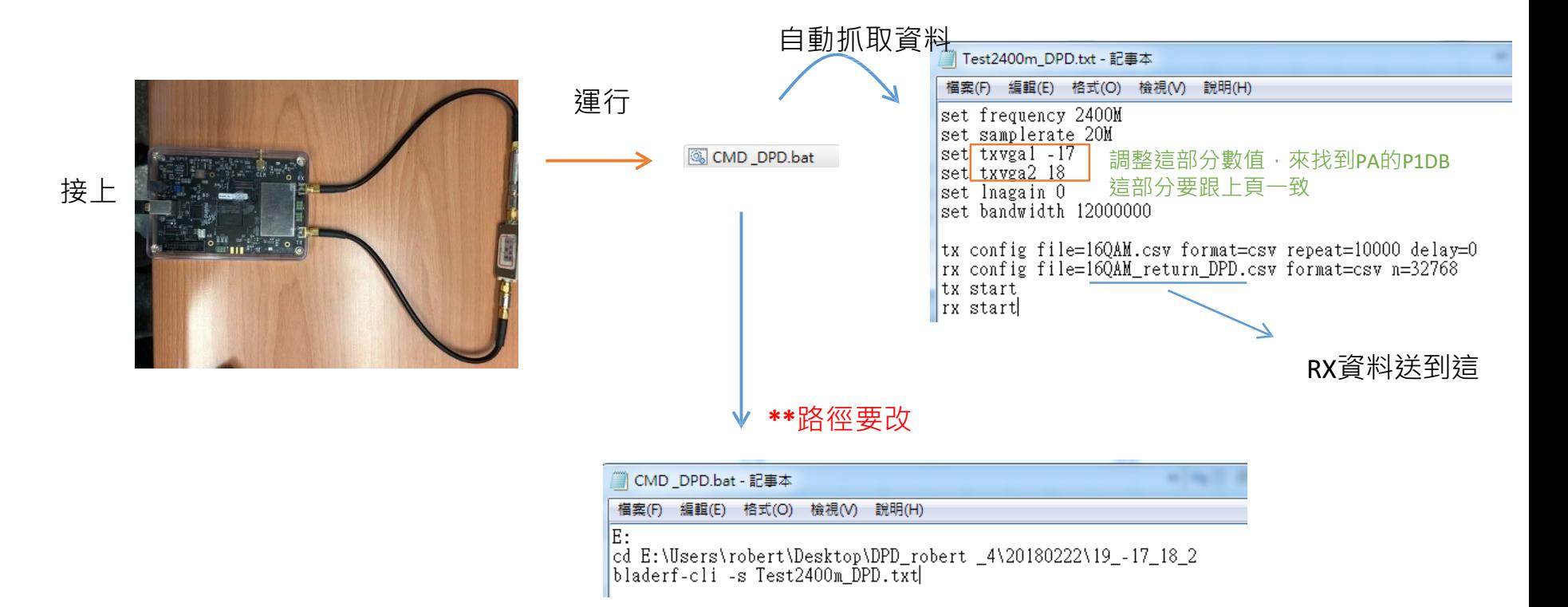

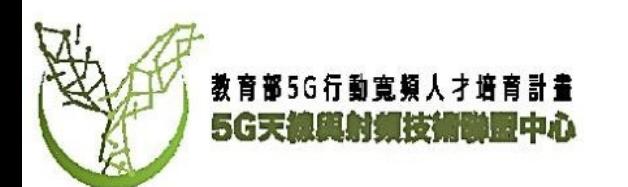

#### **\*\***將資料寫入並處理

運行

CAM code test.m

#### QAM code test.m  $\left|\times\right|$  +  $\overline{1}$  $\overline{\phantom{a}}$ load time:  $\bar{2}$  $\overline{3}$ %AM original data in I/O mode  $4 -$ QAMTEST=csvread('16QAM.csv');  $5$ original=(OAMTEST./2048):  $\,6\,$  $7 -$ IW=original;  $8 IW(:, 2) = [];$  $9 -$ QW=original;  $10 QW$ (:, 1) = [];  $11$ original2=IW+1j.\*OW;  $12\,$  $13 WW =$  repmat(original2, [1 1 length(tout)]);  $14$ data original.time=tout;  $15$  $data\_original.signals.values = WW;$  $16$ data\_original.signals.dimensions=[5068 1];  $17$  $18 WW = \text{repmat}(\text{original}, [1\ 1\ \text{length}(\text{tout})]);$  $19$ data\_original2.time=tout;  $20$  $data\_original2.signals.values = WW,$  $21$ data\_original2.signals.dimensions=[5068 2]; 22 23 %AM without PA data in I/Q mode  $24 -$ QAM\_return=csvread('16QAM\_return.csv');  $25$ withoutPA=(QAM\_return./2048); 26  $|27|$ IX=withoutPA;  $28 IX(:, 2) = [];$

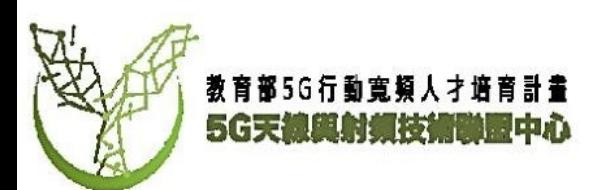

#### **\*\***推導出預失真係數

#### DPD analysis.m

### 運行

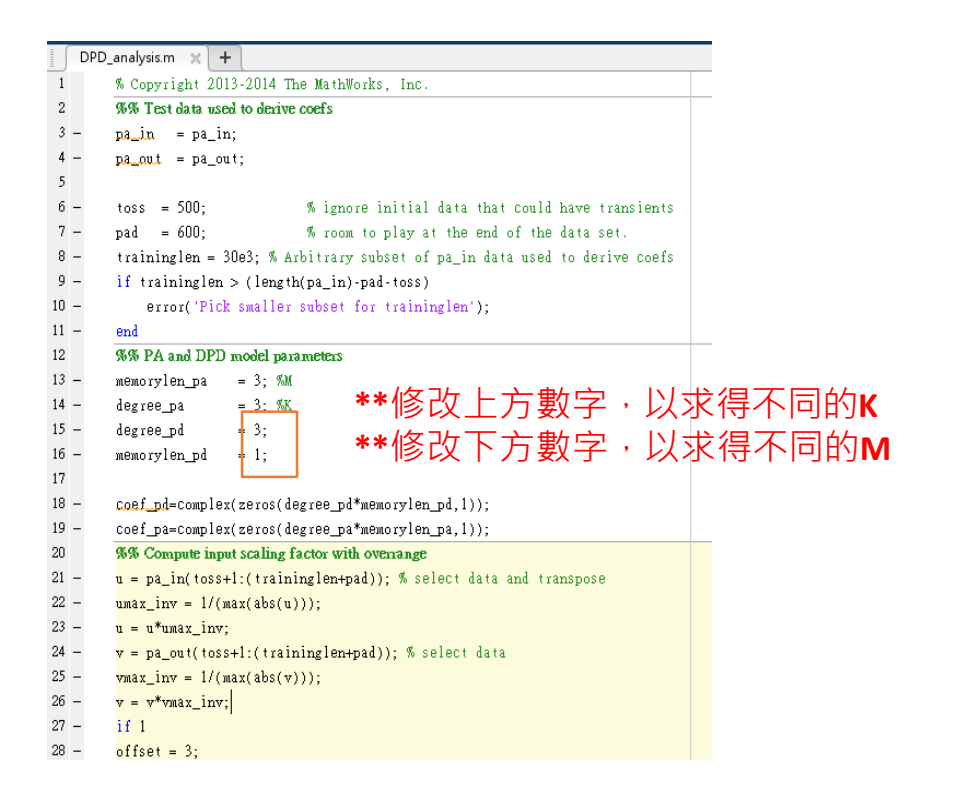

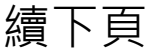

## **\*\***將預失真係數重新結合**16QAM**訊號,並轉成**CSV**檔案 運行DPD.m

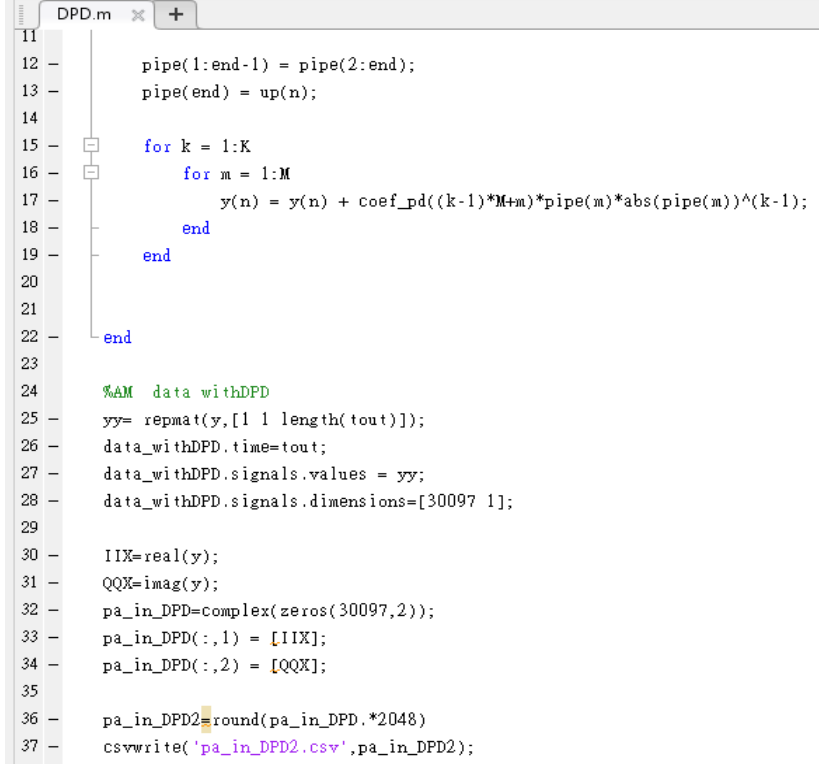

 $38$ 

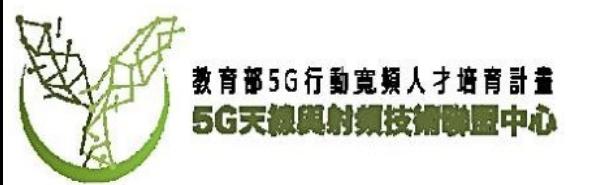

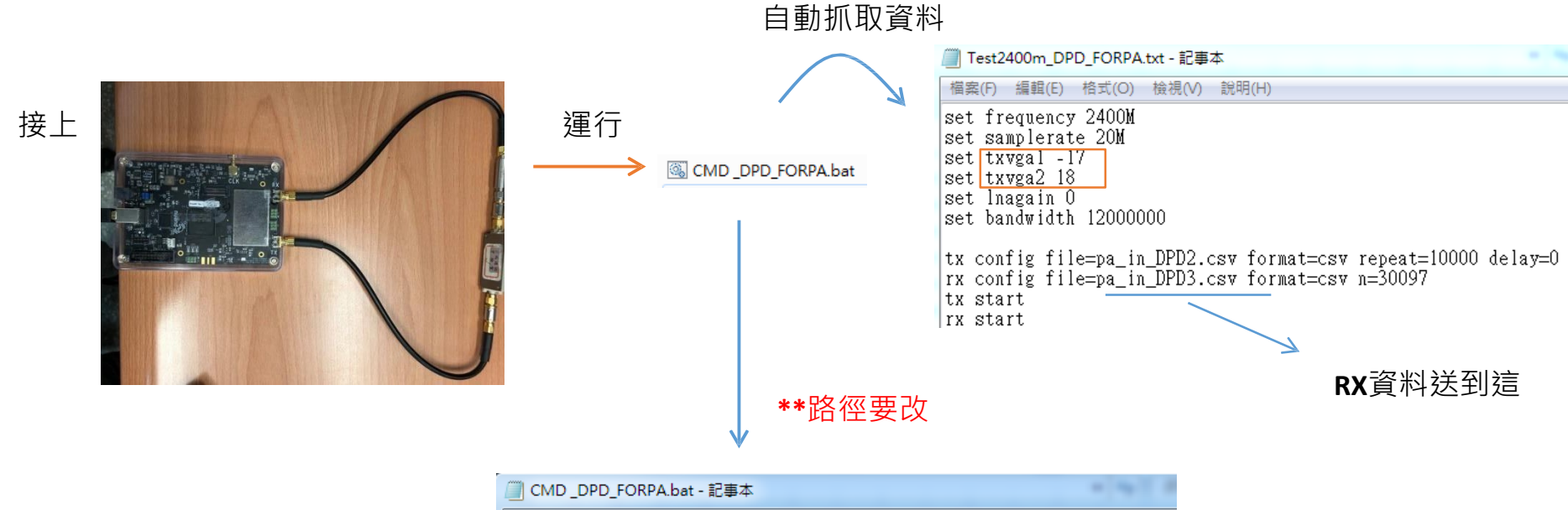

檔案(F) 編輯(E) 格式(O) 檢視(V) 說明(H)

E:

|-<br>|cd E:\Users\robert\Desktop\DPD\_robert \_4\20180222\19\_-17\_18\_2<br>|bladerf-cli -s Test2|400m\_DPD\_FORPA.txt

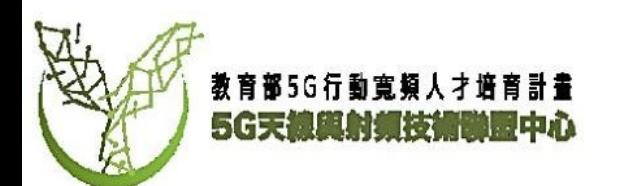

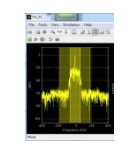

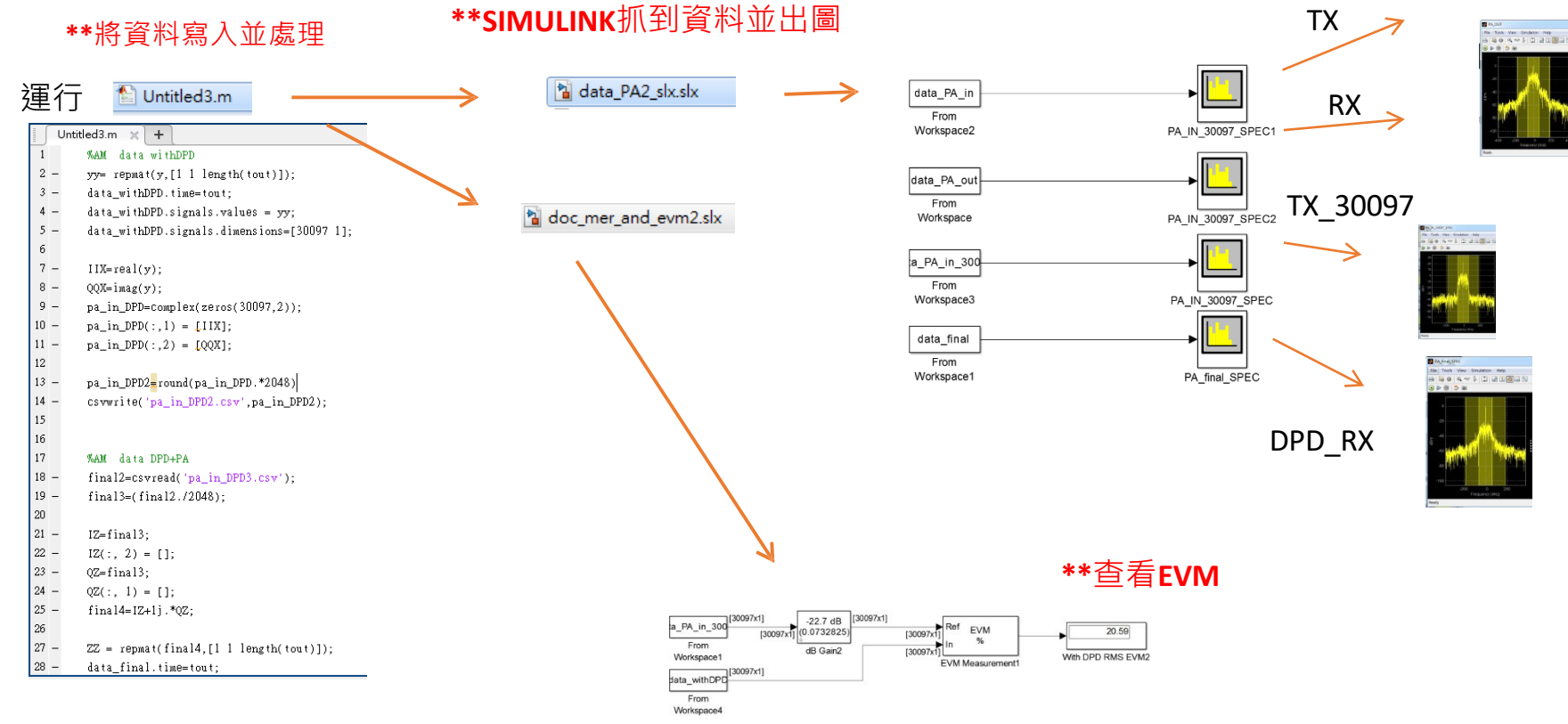

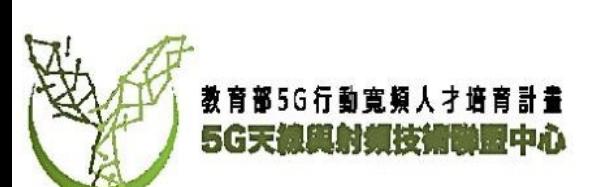

# Measurement (LUT) Part 2

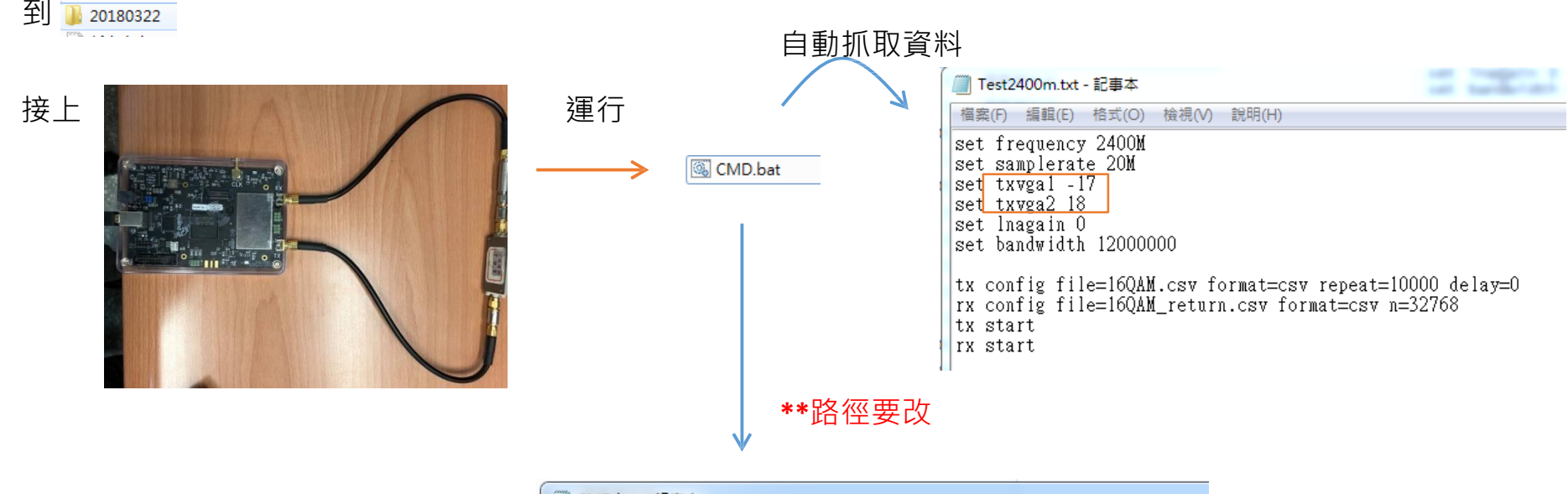

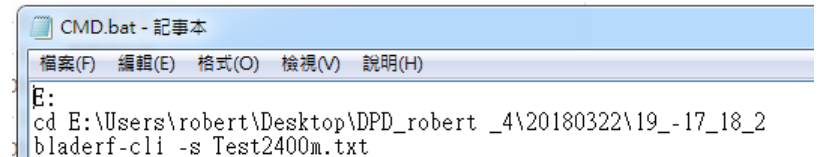

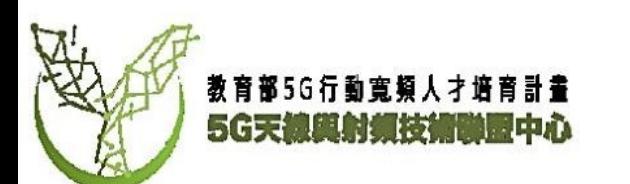

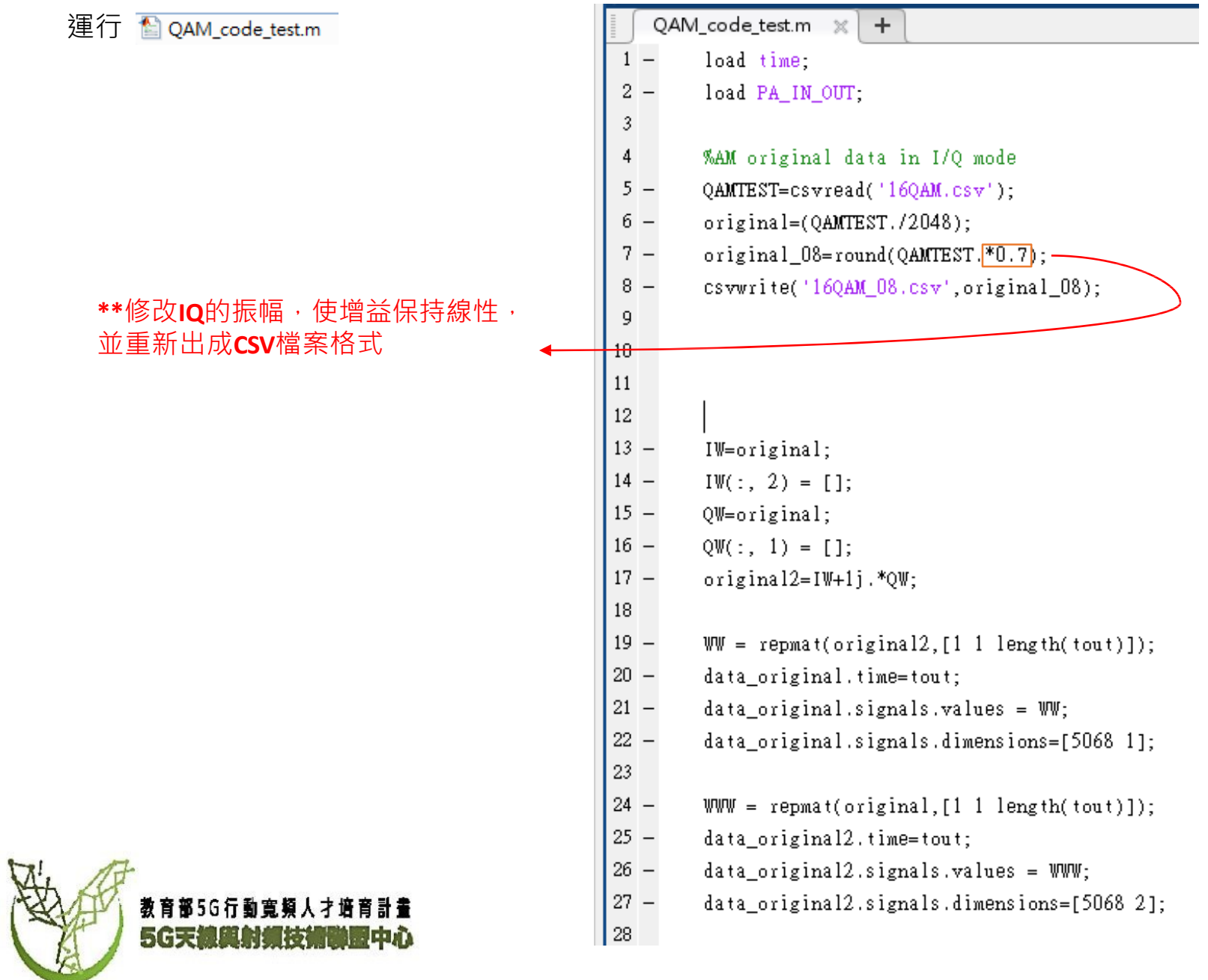

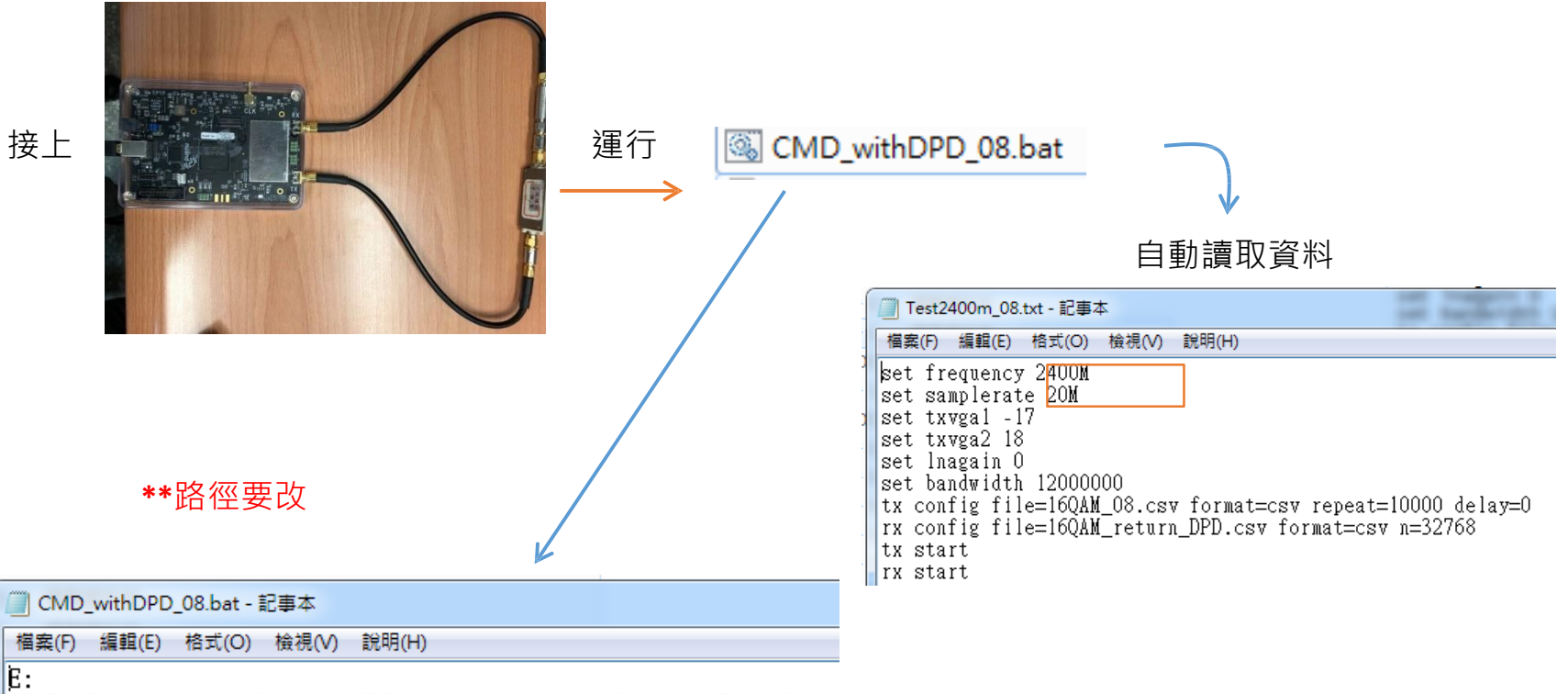

|-.<br>|cd E:\Users\robert\Desktop\DPD\_robert \_4\20180322\19\_–17\_18\_2<br>|bladerf-cli -s Test2400m\_08.txt

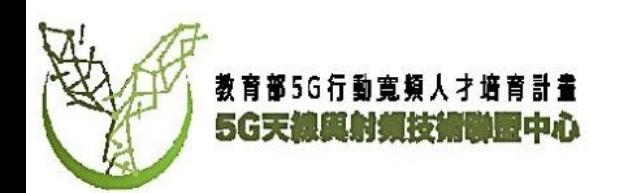

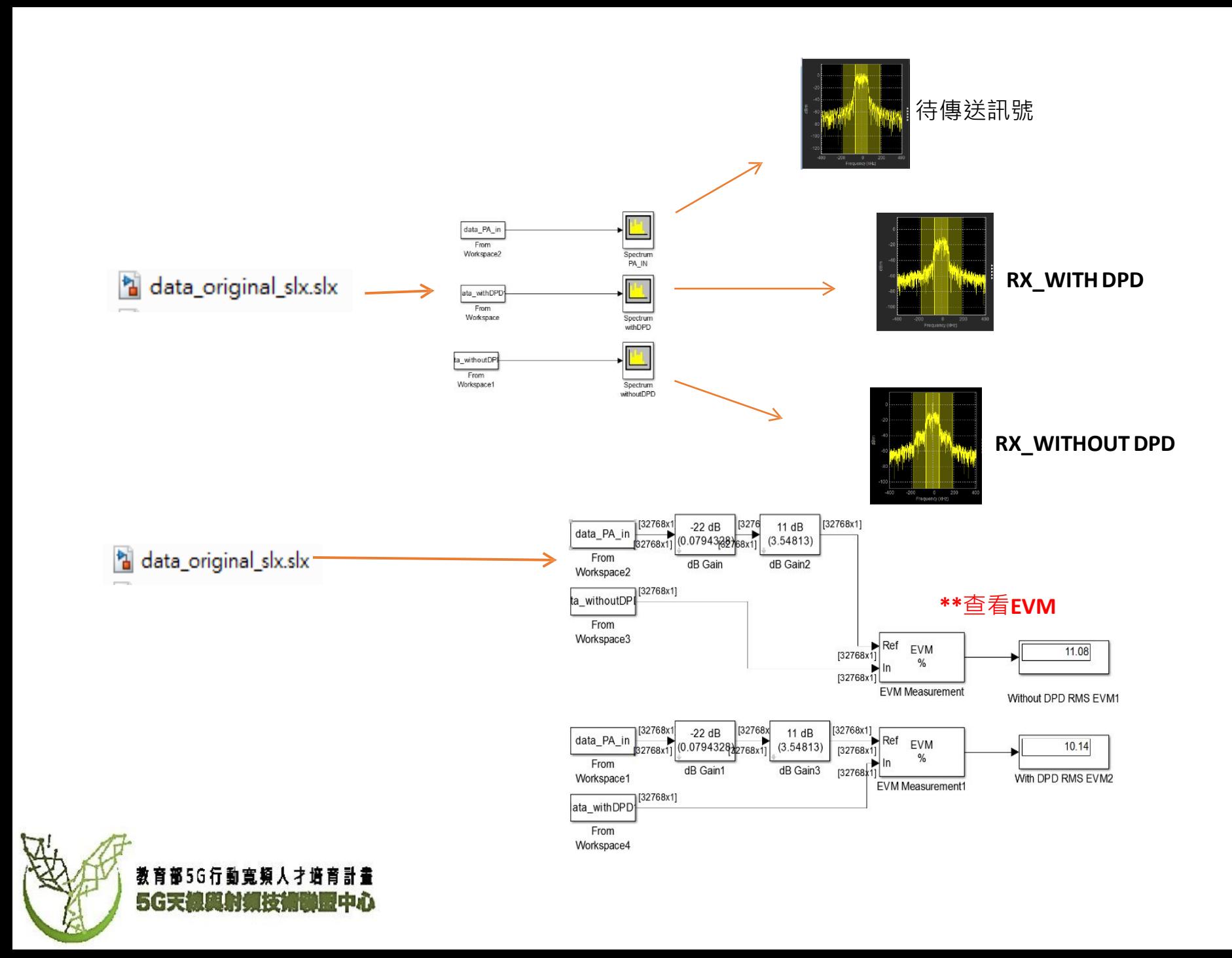

# 注意事項

- 以上所使用檔案之檔案路徑為此次示範所使用, 請依實際檔案位置更改路徑。
- 請確實於RX端接上衰減器。如未接上衰減器RX 端可能有損壞的風險(此款BladeRF所使用之RF 傳收機RX最大接收功率為23dBm)

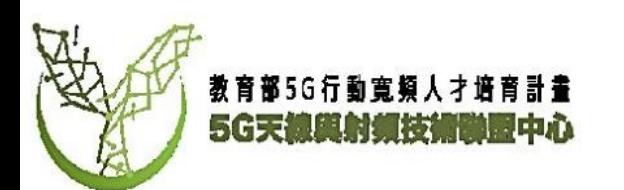